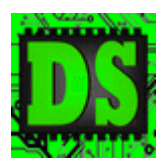

Digital Systems

EEE4084F

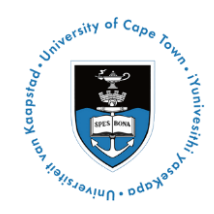

[30 marks]

# **Homework #1 / Prac 0**

This assignment counts both as homework #1 (which is worth marks) and Prac0 (which is optional and intended as an opportunity for testing computers in the Blue lab).

The focus of this task is on using OCTAVE (the free sort-of MATLAB program) and doing some statistical operations. In later assignments you will make further use of these statistical functions, and perhaps reuse this code, in comparing and discussing results obtained in other pracs and projects (for example, correlation can be used in analyzing Gold standard results to higher-speed approximation result). Please don't used MATLAB for this prac; the command syntax is slightly different and part of the point for this prac is getting you to use open-source software.

For this assignment you are free to choose where you want to work: a lab computer, on your laptop or at home. If working on your own PC I advise getting a recent version of OCTAVE. If you don't want to expend your quota, a version of OCTAVE is available for download on the Vula site for this course. Please see the last page for libraries you should include when installing OCTAVE.

## **What to hand in for Homework#1 ?**

Note that Parts 1 and 2 including Part 3 steps 1 and 2 are entirely optional. You can skip these items.

Hand in a short report briefly describing your solutions for Part 3 step 4 and Part 4. The **callouts** show a submission requirement.

This is an example callout

*NB:* Please hand in your report as per the due date set for homework #1 in Vula.

## **A hint: Calculating speed-up**

Speedup =  $T_{p1}/T_{p2}$ Where  $T_{p1}$  = speed up original/non-optimal program  $T_{p2}$  = speed up optimized program

For getting a repeatable timing value, run each version (i.e., initial version and optimized/parallel version) of your programs more than once and discard the first measured time. You can if you want to, to be complete, indicate what the initial speed up was and then the average speed up.

#### **Part 1 : Starting out in OCTAVE**

An introduction to OCTAVE is available at the official GNU home site for the project at:

## <http://www.gnu.org/software/octave/doc/interpreter/Introduction.html>

But let's make a simple start if you haven't used the program before…

#1 If you are using a Lab computer, you might as well run Octave under Linux (actually it is probably not installed in Windows – however the examples in this Prac are from Windows; but

the interface is exactly the same in both versions). Start Octave by typing **octave** at the Linux shell prompt, or in Windows search for the octave icon (see image on right).

When Octave starts, you simply get a terminal interface, as per the image on the right.

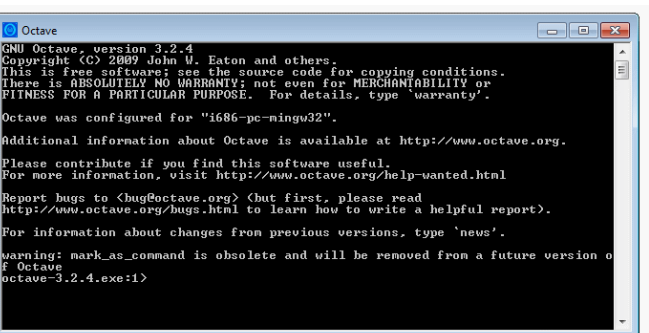

#2 I always think it's a good idea to have a particular project directory to keep project files. So, let's immediately go ahead and create a project directory. You can simply use Linux commands (in either Linux or Windows) to do this. You could mount a flash disk in your computer to keep your work in one place (although things tend to run faster from the harddrive). The example below shows how to create a project directory:

# this is a comment – Oh, and incase you wanted to know, hash is for comments in OCTAVE cd e: # assuming E: your flash disk. In Linux need to do cd /media/flash0 or something mkdir Prac0  $\#$  you'll see it says "ans = 1" if things worked OK cd Prac0 # Now you're in the right directory pwd # this checks what directory you are in, should say "ans = e:\Prac0" ls # let's double check that it is indeed an empty directory **SS** Figure 1

#3 Now let's create a signal… type these commands to do so:

 $x = [0:0.1:10]$ ; # x going from 0 to 10 in 0.1 increments  $y = x.* x # y[i]$  is set to  $x[i]*x[i]$  $plot(x,y);$  # plot the graph (should get result shown on left)

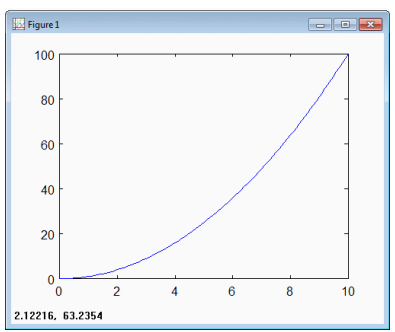

#4 Save the vectors x and y to a CSV file:

save xvals.mat  $x$  # save variable x to file called xvals.mat save yvals.mat y # save variable y to file called yvals.mat # also save both x and y to a .csv file as follows:  $B = [x' y']$ ; # combine transposed variables (else it saves as row vectors) csvwrite ("vals.csv",B) # save the B variable  $\mathbb{X} \mid \mathbf{H} \cdot \mathbf{D} = \mathbb{R} \cdot \mathbf{H}$ clear B # free the temporary variable File Home Page Layout

#5 Load up the XLS file in OpenOffice or Microsoft Excel and graph the data.

You should be able to get a similar graph displayed in the spreadsheet program. It's probably a good idea to disable to markers so as not to display such thick lines.

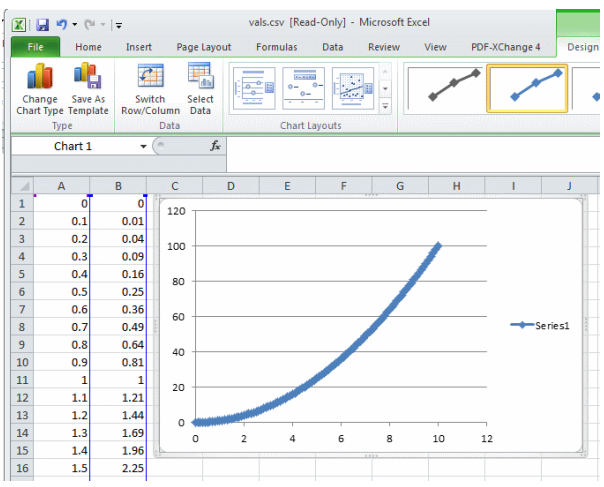

#### **Part 2 : Working with files**

#1 Now access the homework #1 assignment on Vula and download the example write.m attachment. Place the file into your Prac01 directory you made earlier.

#2 Open the example\_write.m file in a text editor. You can do this in OCTAVE by typing in:

edit example\_write.m

All that this program does, as you can see in the file, write the text 100 + 50/2 and its answer to a file.

#3 Run the program:

example\_write

View the resultant test1.txt file.

#4 Copy the example\_write.m to a new file called pretty\_table.m. Implement the new program pretty\_table so that it accepts a parameter X that is a 2-D array and writes it to a text file so that each value shows 2-digit precision and looks pretty. Note you don't need to hand anything in for this part. This is just to familiarize yourself with OCTAVE. An example pretty output is shown below:

| 1.00 | 0.00 | 0.00 | | 0.00 | 1.00 | 0.00 | | 0.00 | 0.00 | 1.00 |

#### **Part 3 : Measuring execution time with** *tic* **and** *toc*

#1 The White noise is often generated with GNU Octave's random number generator rand(), which generates uniformly distributed random values in the interval [0,1). To create a sound wave of the white noise, the wavwrite() function in Octave is used. The wavwrite() function expects values in [-1.0, 1.0), so the rand() output must be multiplied by 2 and shifted down by 1. To generate a 10 seconds white noise sampled at 48 kHz, the following instruction are called:

white=rand(48000\*10,1)\*2-1;

And to generate a wave file for this noise, we use the wavwrite() function as follows:

wavwrite(white,48000,16,'white\_noise\_sound.wav');

One could alternative plot the noise using Octave plot(...) or hist(...), but first lets test this noise creation technique by doing the following:

Generate a 100 and 1000 seconds white noise sampled at 48 kHz. Play it back using Ubuntu's Movie Player or any audio player of your choice. Notice the sound.

#2 Write a function in a new script called createwhiten.m that implements a function with a *for* loop that generates a white noise signal comprising **N** duration in seconds. Assume that N will always be positive and a multiple of 10. The white noise must be sampled at either 48kHz or 8kHz. Name your function createwhiten(...). You need to use the rand() function without arguments so that it will generate a single random value, and the main task is figuring out how to scale so that you create a suitable input to wavwrite(...) as explained above. Call the function and check output size as follows:

```
whiten = createwhiten(1000);
 size(whiten); 
should return:
 ans = 48000000 1
```
Check that the resulting wave/sound file gives the same sound as the 'white\_noise\_sound.wav' generated above by first generating the new sound file named 'white\_noise\_sound2.wav' and playing it back.

i.e. wavwrite(whiten,48000,16,'white\_noise\_sound2.wav');

#3 Confirm that you've created the sample correctly. Since it's a big signal, let's just look at the first 100 samples by plotting using a histogram function as follows:

hist(whiten,100,1);

*should give image as shown on right*

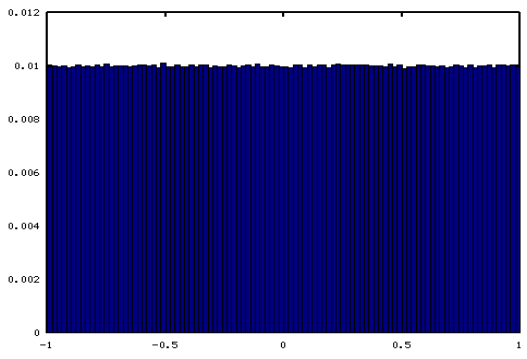

#4 Time how long it took to execute the script. Use the tic

and toc functions as follows. Note that I always put the call to tic on the same line just before the function I want to time because this tends to have less delay between the start of the timer and starting the function. Of course, it is good practice to be it all in a script file.

tic; white=rand(48000\*1000,1)\*2-1; runtime = toc(); disp(strcat("It took: ", num2str(runtime\*1000), "ms to run"));

*I got the result:* It took:1963.2ms to run

Call the **createwhiten(...)** you created above that does the same thing as the "**white=rand(48000\*1000,1)\*2-1;"** statement that generate the white noise.

Measure the time it took for your **createwhiten(...)** function to run and show the timing difference (in milliseconds) and discuss the speed-up you have achieved (if any).

### **Part 4 : Implementing a Correlation routine**

Correlation is a useful statistical function for comparing two datasets to judge how similar or different they are. The correlation function returns a correlation coefficient, *r*, between -1 and 1. A value of 1 for *r* implies perfect positive correlation, i.e. the two datasets are the same. Correlation of 0 implies there is no correlation (the two datasets behave totally differently). A correlation of -1 indicates a total opposite – for example if you compare vectors **x** to –**x** you get a correlation of -1. Generally if  $|r| > = 0.8$  there is strong correlation, between 0.5 and 0.8 moderate weak, less that 0.5 is weak (towards no) correlation.

The stands Pearson's correlation is calculated as follows $^1$ :

[5 marks]

Part3 step #4 in your report!

For more details about this formula read-up on

 $r = \frac{\sum XY - \frac{\sum X \sum Y}{N}}{\sqrt{\sum X^2 - \frac{(\sum X)^2}{N}(\sum Y^2 - \frac{(\sum Y)^2}{N})}}$ 

Put your code in the report [10 marks]

#1 Implement the above formula in a new m file, call it **mycorr.m**. Provide **your code** in your report for this assignment. Marks will be awarded on elegance of your code.

#2 The **corr** function in OCTAVE performs a correlation operation. Compare your **mycorr** results to the build-in **corr** function. First read the noise wave file using wavread(...), then You could for example use the following code to test your mycorr(...) function as compared to Octave's corr(...):

 $x =$  wavread('white\_noise\_sound.wav');  $y = x$ ;  $r1 = mycorr(x,y)$  $r2 = cor(x,y)$ disp (r2-r2);  $y(1) = 2$ ;  $y(5) = -4$ ; # i.e. fudge some of the value  $r1 = mycorr(x,y)$  $r2 = cor(x,y)$ disp (r2-r2);  $x = rand(1,10); y = rand(1,10);$  $r1 = mycorr(x,y)$  $r2 = cor(x,y)$ disp (r2-r2);

Generate sample sizes of varying sizes, 100, 1000 and 10000 samples. Do a table listing sample sizes vs. mycorr speed vs. corr speed. Indicate the average speedup of corr to mycorr.

Do table of sample size vs time etc requested. [5 marks]

#3 For the last experiment, we want to compare signals shifted in time. Generate sin curves of varying frequency and sampling sizes (again sample sizes 100, 1000 and 10000 samples). Compare samples of the same sizes that are shifted in time, e.g. if A uses x[1:100] B might use x[11:110] in which case B is shifted in time by 10 samples later. For this step only use corr to save time. In your report discuss what you expect the correlation of the identical but shifted signals would be. Run tests to

Show some code excerpts, correlation values, and screenshots to indicate what you did. [10 marks]

confirm/verify your hypothesis. Provide screen shot plots of some signals you compared.

Here's an example plot of waveforms what you might try…

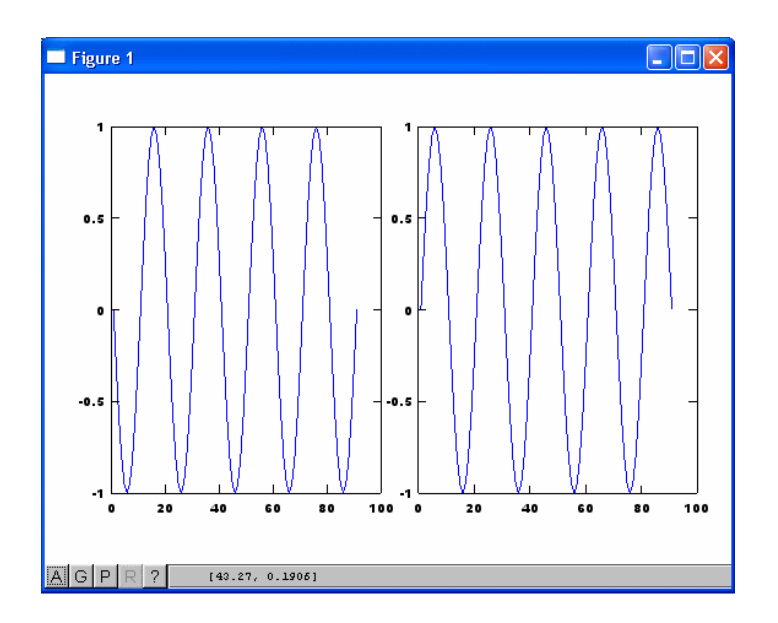

#### END OF ASSIGNMEN

## **OCTAVE Libraries to install**

When installing on Windows you'll be asked for certain libraries to include in the installation. If you have lots of disk space, just install the who Octave Forge collection. Otherwise, make sure you install the following ones otherwise you may have difficulties in plotting or in running certain functions mentioned in howework tasks and pracs.

Libraries needed from the Octave Forge collection:

audio ; control ; data-smoothing ; fixed ; ga ; gnuplot ; image ; integration ; oct2mat ; plot ; signal ; sockets ; specfun ; splines ; statistics ; strings